# Лабораторная работа №8. Access

#### Цель работы

Освоение приемов работы с Microsoft Access, создание простых и сложных запросов.

## Работа с запросами

Запрос - это отбор записей в разнообразных формах, в соответствии с выбранными условиями. Запросы служат для извлечения данных из таблиц и предоставления их пользователю в удобном виде. Виды запросов:

- на выборку;
- запрос с параметром (критерий задаёт сам пользователь);
- итоговые запросы (производят вычисления по заданному полю и выдают результат);
- запросы на изменение (позволяют автоматизировать заполнение полей таблиц);
- перекрёстные запросы (позволяют создавать результирующие таблицы на основе результатов расчётов, полученных при анализе группы таблиц);
- специфические запросы запросы к серверу БД, написанные на языке запросов SOL. Лля подготовки запроса используем вкладку Создание и выбираем способ создания запроса:

Мастер запросов или Конструктор запросов.

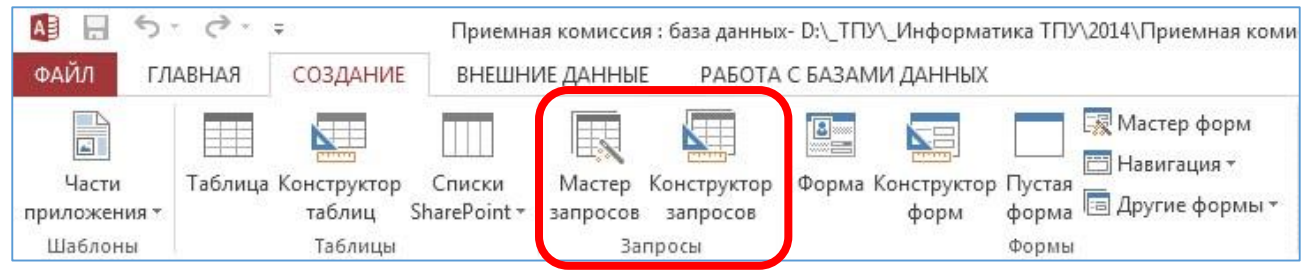

## Запросы и фильтры

Запрос на выборку содержит условия отбора данных и возвращает выборку, соответствующую указанным условиям, без изменения возвращаемых данных. Фильтр также позволяет отбирать подмножество записей или сортировать их.

Сходство между запросами на выборку и фильтрами заключается в том, что и в тех и в других производится извлечение подмножества записей из базовой таблицы или запроса.

Основные отличия запросов и фильтров заключаются в следующем.

- Фильтры не позволяют в одной строке отображать данные из нескольких таблиц, т.е. объединять таблицы.
- Фильтры не дают возможности указывать поля, которые должны отображаться в результирующем наборе записей, они всегда отображают все поля базовой таблицы.
- Фильтры не могут быть сохранены как отдельный объект в окне базы данных (они сохраняются только в виде запроса).
- Фильтры не позволяют вычислять суммы, средние значения, подсчитывать количество записей и находить другие итоговые значения.

Запросы могут использоваться только с закрытой таблицей или запросом. Фильтры обычно применяются при работе в режиме Формы или в режиме Таблицы для просмотра или изменения подмножества записей.

## Залание

## *Реализация простых запросов*

**Запрос I.** *Создать с помощью Конструктора запросов запрос к базе данных "Приемная комиссия", который позволяет получить список всех экзаменов на всех факультетах. Список отсортировать в алфавитном порядке названий факультетов.*

#### **Порядок выполнения**

- 1. **Создание запроса**. Для этого запроса достаточно одной таблицы **Факультеты**. o на вкладке **Создание** выбрать **Конструктор запросов**;
	- o в окне **Добавление таблицы** во вкладке **Таблицы** выбрать название таблицы **Факультеты**, щелкнуть на кнопках **Добавить** и **Закрыть**;
	- o сохранить запрос под именем "**Список экзаменов**";
	- o заполнить бланк запроса, перетащив мышью нужные поля из верхней части бланка в нижнюю часть (или двойным щелчком на названии поля);
	- o щелкнуть на строке **Сортировка** и в раскрывающемся списке выбрать направление сортировки; возможна многоуровневая сортировка (в этом случае поля сортируются в строгой очерёдности слева направо);

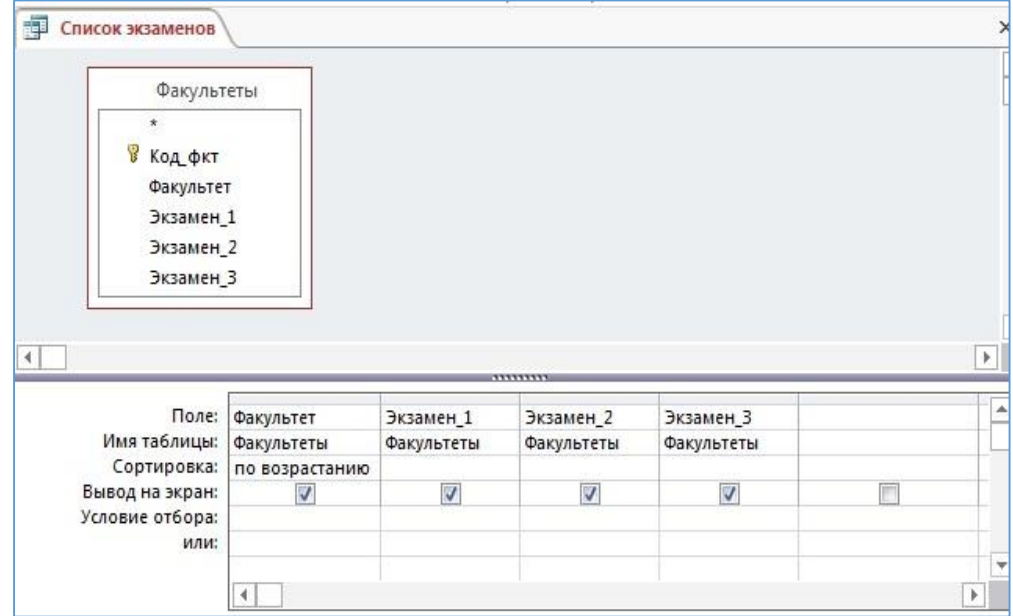

o

Для просмотра результата нажмите кнопку **Режим таблицы** или кнопку

### **Выполнить**

.

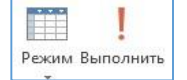

- 2. **Оформление запроса**. Сменим заголовки столбцов (полей) запроса, при этом имена полей в БД не изменятся. o В режиме конструктора запроса в контекстном меню поля Экзамен\_1 выберите пункт **Свойства…**.
	- o В **Свойствах поля** в строке **Подпись** введите текст «1-й экзамен».

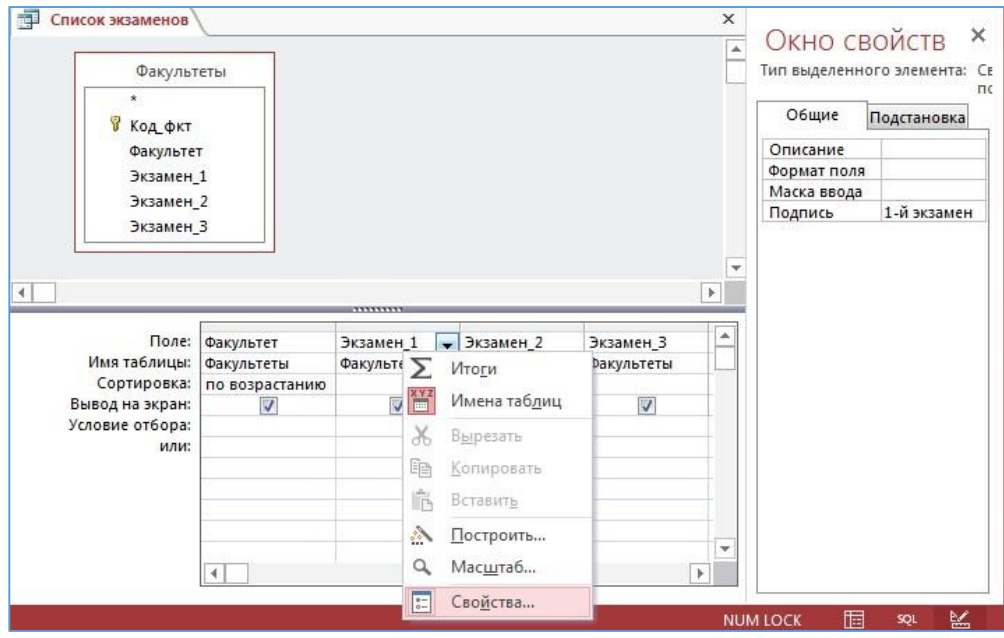

- o Аналогично замените заголовки для других экзаменов.
- o Сохраните и просмотрите результат выполнения запроса. Получим таблицу, которая отличается от предыдущей лишь заголовками. Обратите внимание, что заголовки меняются только в режиме просмотра, в конструкторе они остаются прежними.

**Запрос II.** Создать *запрос План приема, который выводит список всех специальностей с указанием факультета и плана приема. Отсортировать список в алфавитном порядке по названию факультета (первый уровень сортировки) и по названию специальности (второй уровень).* 

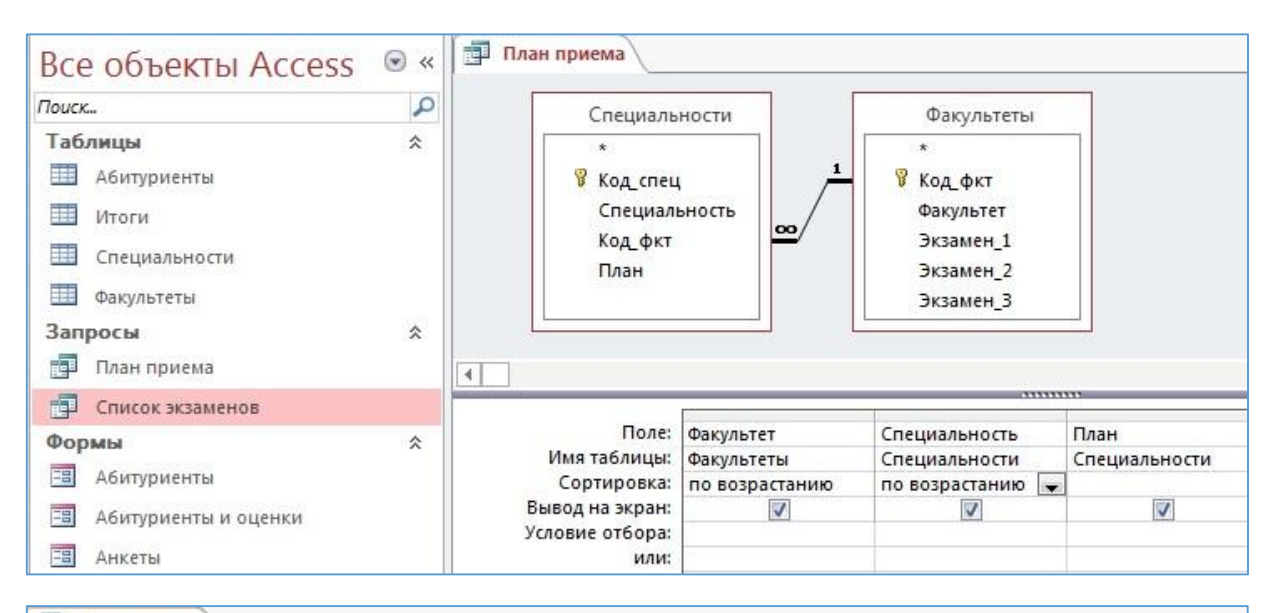

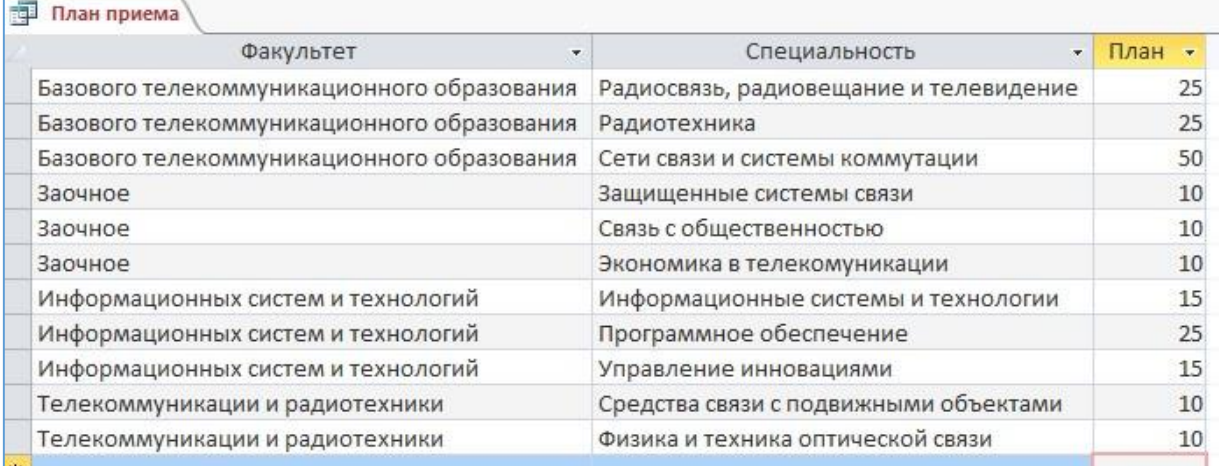

**Запрос III.** *Получить список всех абитуриентов, живущих в Томске (можно выбрать любой город) и имеющих медали. В списке указать фамилию, номер школы и факультет, на который они поступают. Отсортировать список в алфавитном порядке фамилий.* 

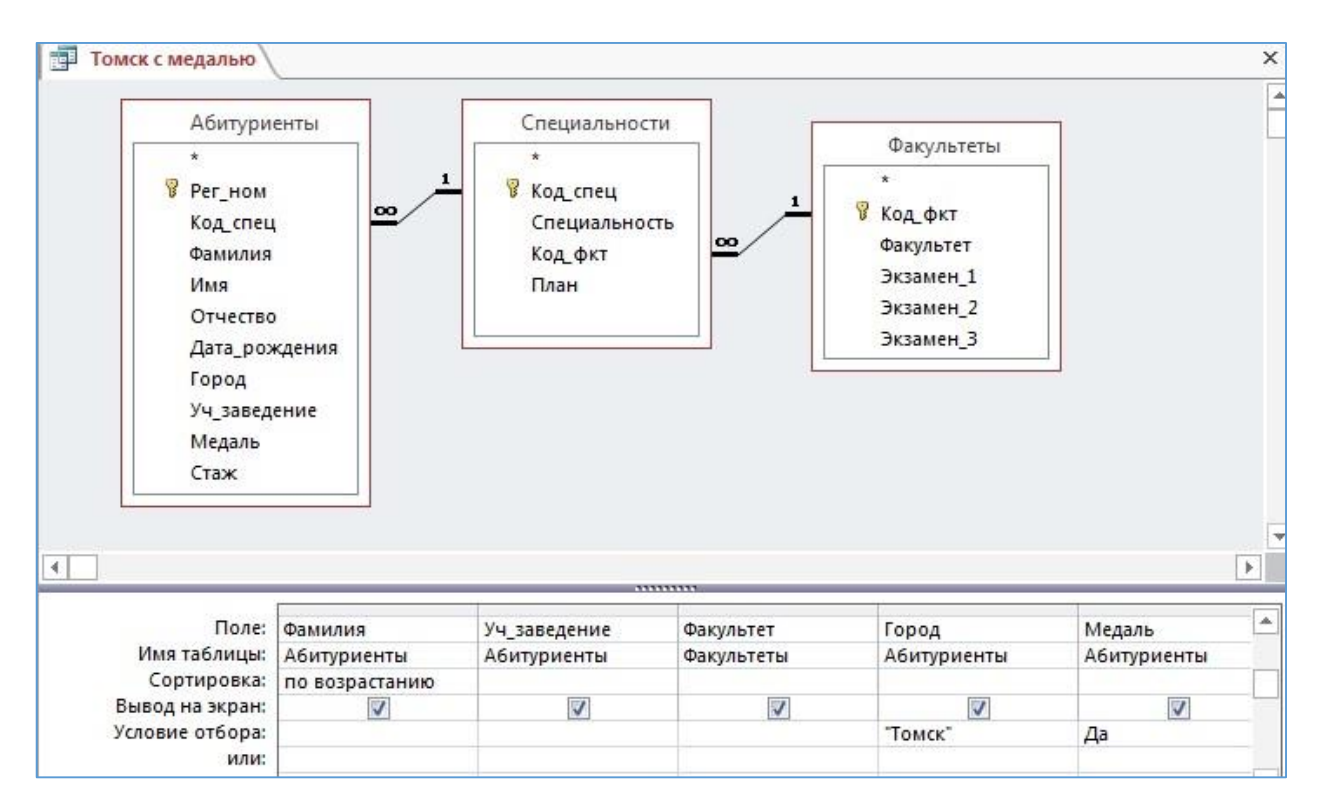

Обратите внимание на то, что в запросе используются поля только из двух таблиц **Факультеты** и **Абитуриенты**, а в реализации запроса участвует таблица **Специальности**, т.к.

таблица Абитуриенты связана с таблицей Факультеты через таблицу Специальности.

#### **Самостоятельно:**

**Запрос IV.** Получить список всех абитуриентов, поступающих в ВУЗ имеющих производственный стаж (больше 0). Указать фамилию, город, специальность, стаж и факультет на который поступают. Отсортировать фамилии по возрастанию.

**Запрос V.** Получить список абитуриентов, поступающих в ВУЗ имеющих производственный стаж и медаль. Указать фамилию, специальность и факультет, на который поступают. Отсортировать фамилии по возрастанию.

### *Применение операторов or и and*

В предыдущих запросах мы уже использовали неявно логическую операцию *and* (*и*), например, когда выбирали абитуриентов, проживающих в Томске *и* имеющих медаль. Обратите внимание на то, что эти условия в конструкторе запросов записываются в одной строку. Для того чтобы выбрать абитуриентов, либо проживающих в Томске, либо имеющих медаль, потребуется оператор *or* (*или*), и тогда одно из условий надо записать ниже, т.е. в строке **или**:

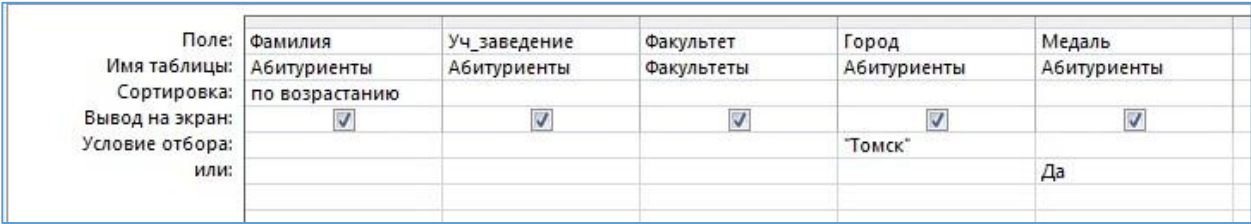

Для того чтобы выбрать абитуриентов, проживающих либо в Томске, либо в Северске можно поступить аналогично

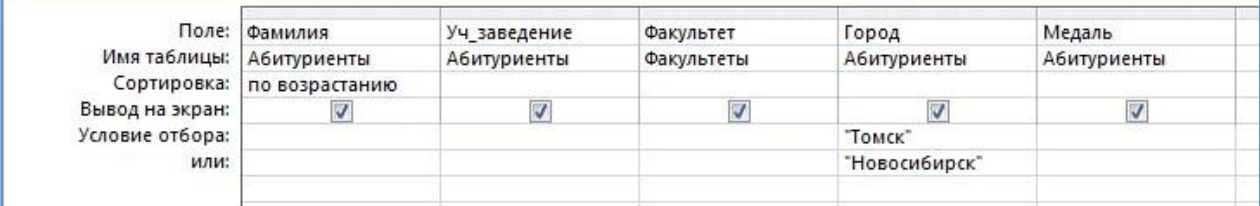

#### или записать операцию *or* в явном виде

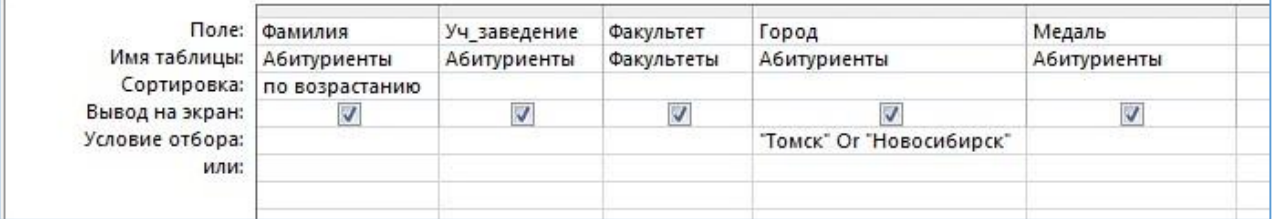

**Запрос VI.** *Получить список всех абитуриентов, сдавших физику с оценкой хорошо и отлично*.

o В данном запросе следует применить оператор *or* для оценок. А для того чтобы учесть то, что физика могла быть либо первым, либо вторым, либо третьим экзаменом, воспользуемся строкой **или** в **условии отбора**:

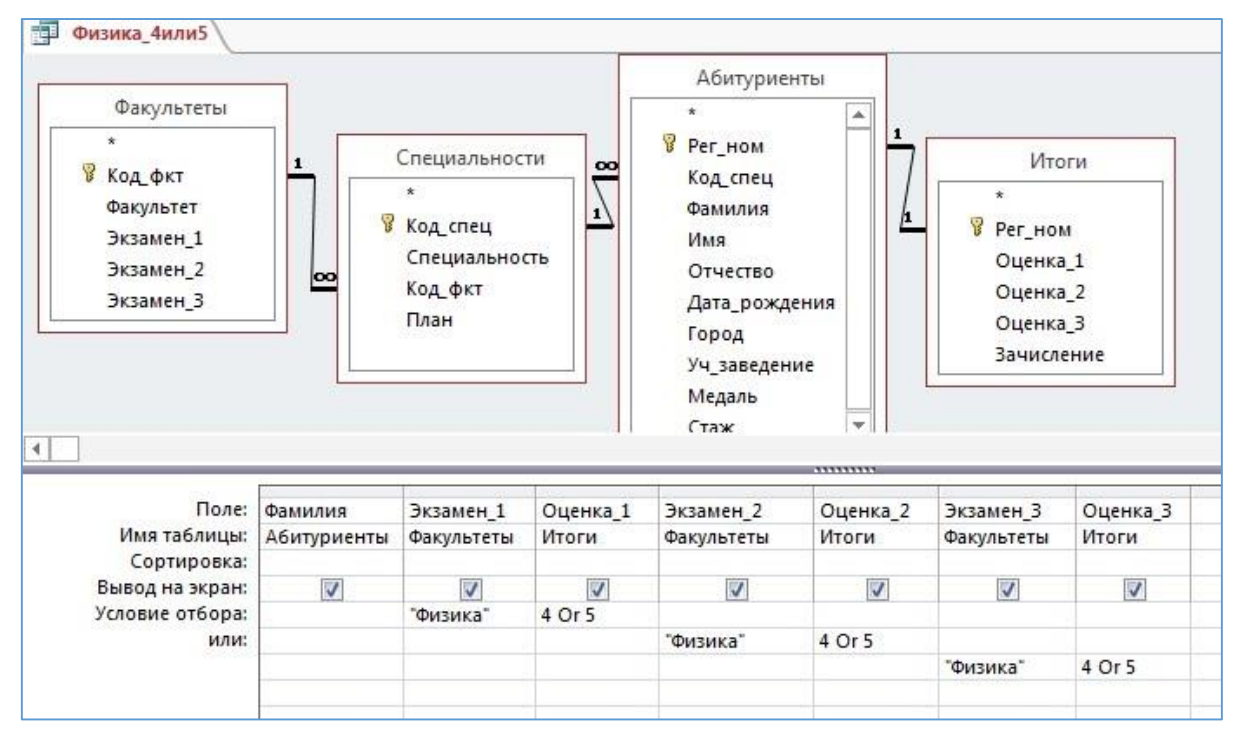

#### **Самостоятельно:**

**Запрос VII.** Получите список абитуриентов, сдавших математику с оценкой хорошо и отлично по факультетам 01 и 03.

## *Реализация запросов на удаление*

**Внимание! Ошибки в следующем запросе могут привести к удалению всех данных. Поэтому закройте базу данных, сделайте копию файла и затем вернитесь к выполнению лабораторной работы.** 

**Запрос VIII.** *Удалите из таблицы Итоги сведения об абитуриентах, получивших двойки или не явившихся на экзамены (в поле оценки значение 0 или пустое поле).*

Алгоритм выполнения запроса.

o Создайте запрос, который позволяет выбрать из таблицы **Итоги** абитуриентов, получивших хотя бы по одному экзамену оценку меньше 3. o В конструкторе запроса установите тип запроса **Удаление**.

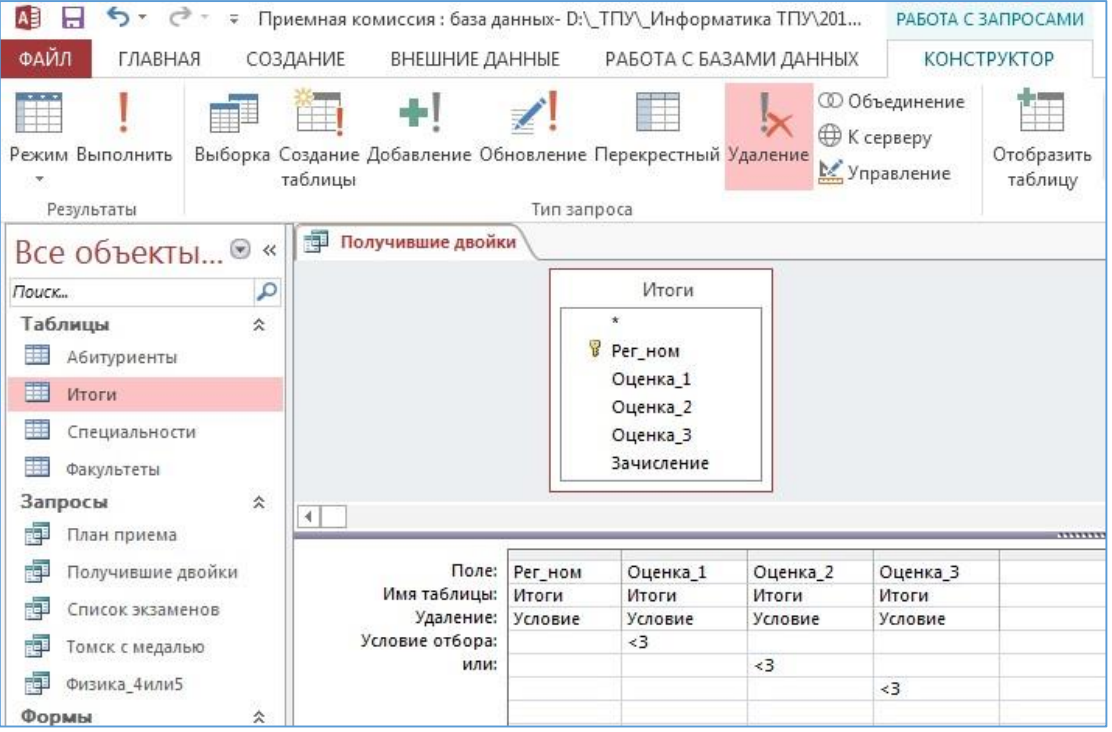

o Нажмите кнопку **Выполнить**. Внимательно читайте сообщения!

### *Использование вычисляемых полей*

**Запрос IX.** *Выведите таблицу со значениями суммы баллов, включив в неё регистрационный номер, фамилию и сумму баллов. Отсортировать по убыванию суммы*. Алгоритм выполнения запроса.

> o Создайте запрос, который позволяет получить регистрационный номер, фамилию и все оценки. o Щелкните в следующее за оценками поле и выберите команду **Построить** в контекстном меню или на вкладке Работа с запросами/Конструктор в группе

> > $\bigotimes$  Bernautin

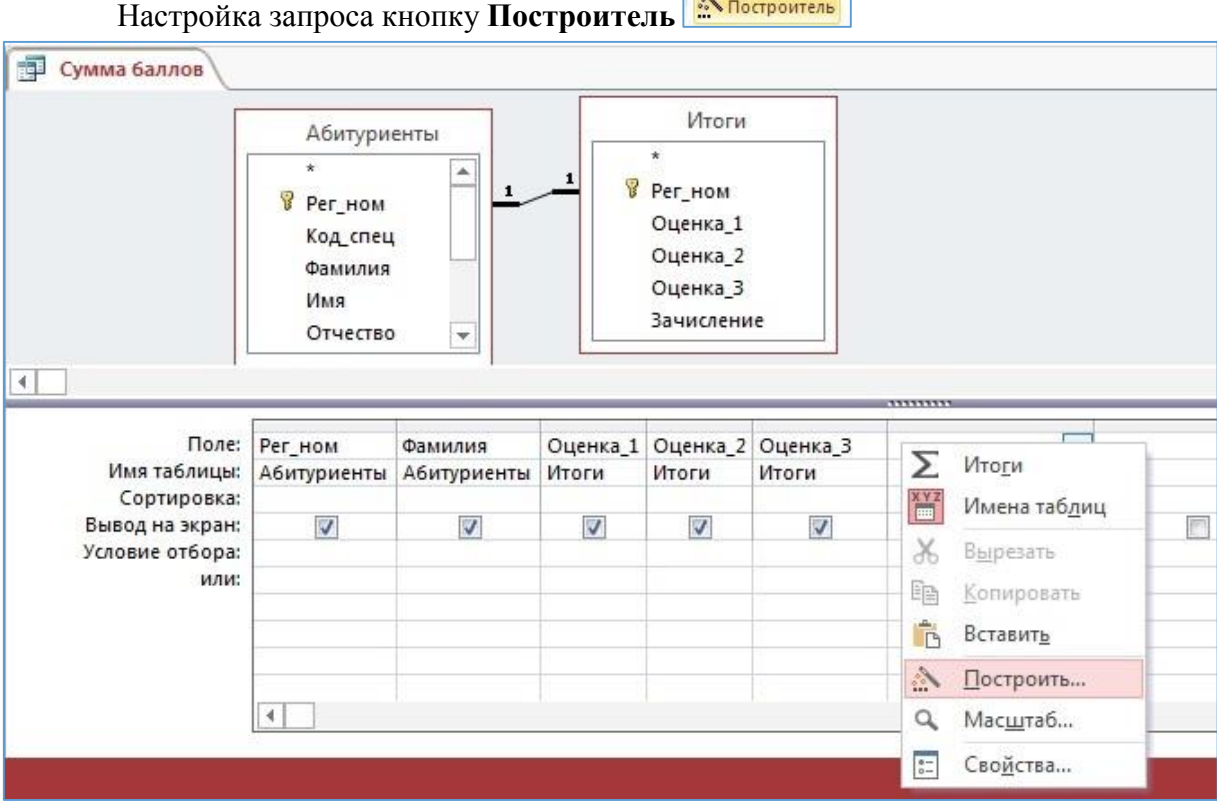

o В построителе выражений в области **Элементы выражений** найдите таблицу **Оценки**. o Щелкая мышью на имена полей Оценка1 и т.д. сформируйте выражение

[Оценка 1] + [Оценка 2] + [Оценка 3]

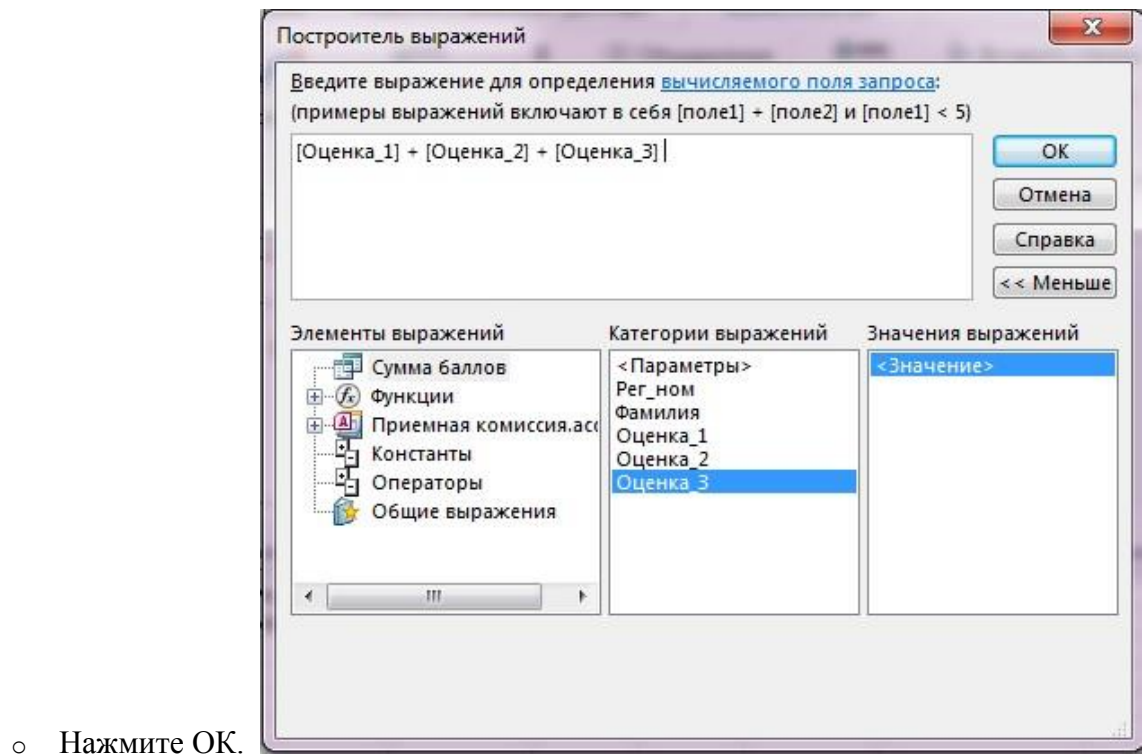

Переименуйте получившееся вычисленное поле Выражение1 в Сумма:  $\circ$ 

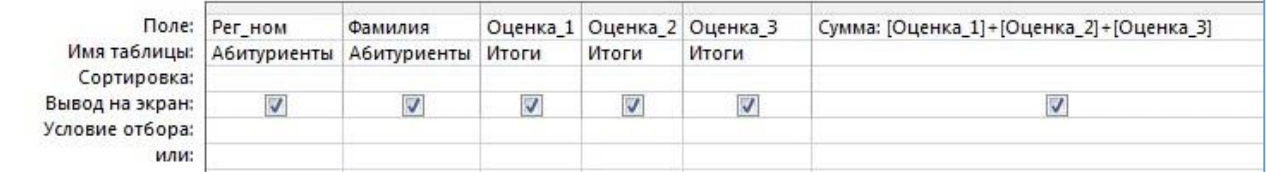

о Выполните сортировку по убыванию суммы баллов.

Запомните какой балл имеет пятый студент (пусть это будет проходной балл, который потребуется в запросе 13).

Замечание. Выражение можно вводить непосредственно в ячейке конструктора, не используя построитель выражений.

## Использование групповых операций

При обработке данных бывает необходимо учитывать в запросах итоги, которые вычисляются определенным образом для различных групп записей в таблице.

Для итоговых вычислений необходимо создать новый запрос в режиме конструктора,

добавить в него необходимые таблицы, а затем воспользоваться кнопкой Итоги  $\Sigma$ , которая находится на вкладке Работа с запросами/Конструктор в группе Показать или Скрыть. При этом в строке Групповая операция бланка запроса по умолчанию устанавливается значение Группировка.

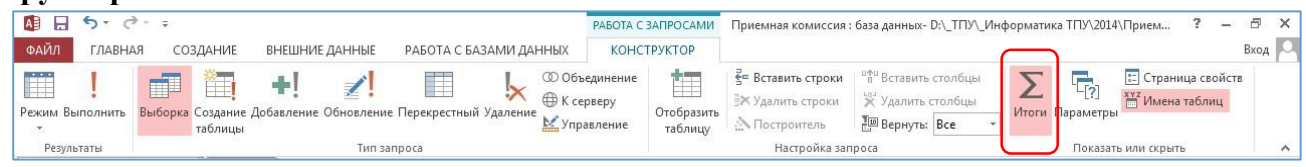

При выполнении групповых операций можно использовать итоговые функции, которые следует выбирать из списка в добавленном поле Групповые операции. Основные итоговые функции:  $\circ$  Sum – суммирование числа значений в группе (в столбце),  $\circ$  Avg – среднее значение для группы,  $\circ$  Min – минимальное значение для группы,  $\circ$  Max – максимальное значение для группы,  $\circ$  Count – подсчет числа значений для группы,  $\circ$  First – значение поля в первой записи группы, о Last - значение поля в последней записи группы.

**Запрос X.** *Сгруппировать абитуриентов по количеству набранных баллов. Сколько абитуриентов в каждой группе?* 

Для этого необходимо

• создать запрос на основе предыдущего запроса (при добавлении таблицы в запрос обратите внимание на вкладку Запросы)

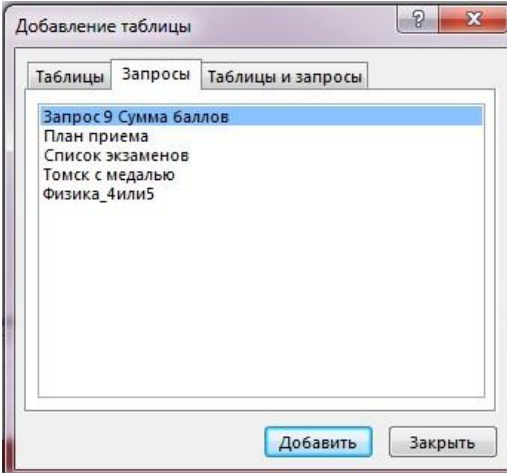

• применить групповую операцию **Count**

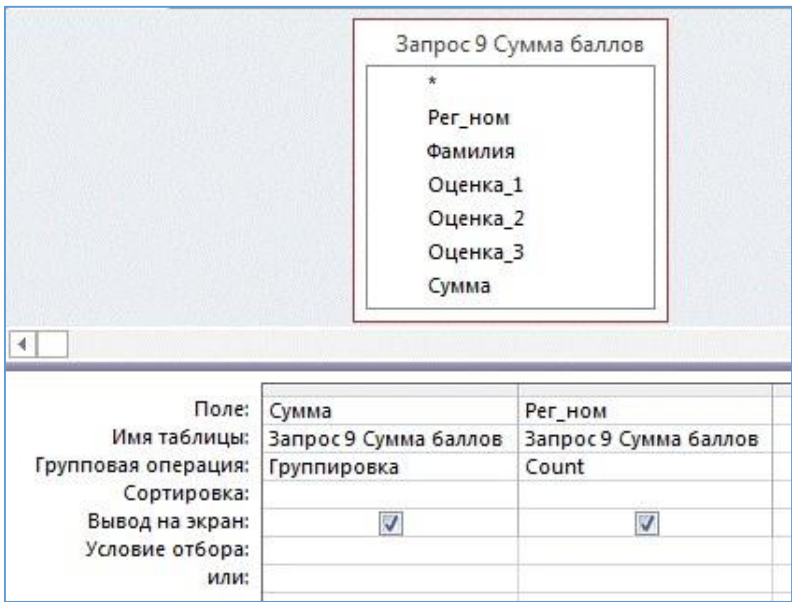

переименовать второй столбец

| Сумма | Количество |   |
|-------|------------|---|
|       |            | 2 |
| 11    |            |   |
| 12    |            | 2 |
| 13    |            |   |

#### **Самостоятельно:**

**Запрос XI.** Найдите среднюю сумму баллов.

**Запрос XII.** Найдите количество студентов, сдавших русский язык на 5.

## *Запрос на обновление*

Для создания запроса на обновление необходимо указать тип запроса Обновление (в режиме конструктора запросов на вкладке Работа с запросами/Конструктор в группе Тип запроса). Затем в строке Обновление в нижней части бланка указать нужное значение поля. При этом можно обновлять не все строки таблицы, а только удовлетворяющие некоторому условию, которое указывается в строке Условие отбора.

**Запрос XIII.** *Создайте запрос, который позволяет автоматически заполнить столбец Зачисление таблицы Итоги: галочки поставим абитуриентам, набравшим балл не менее проходного (см. запрос 9).*

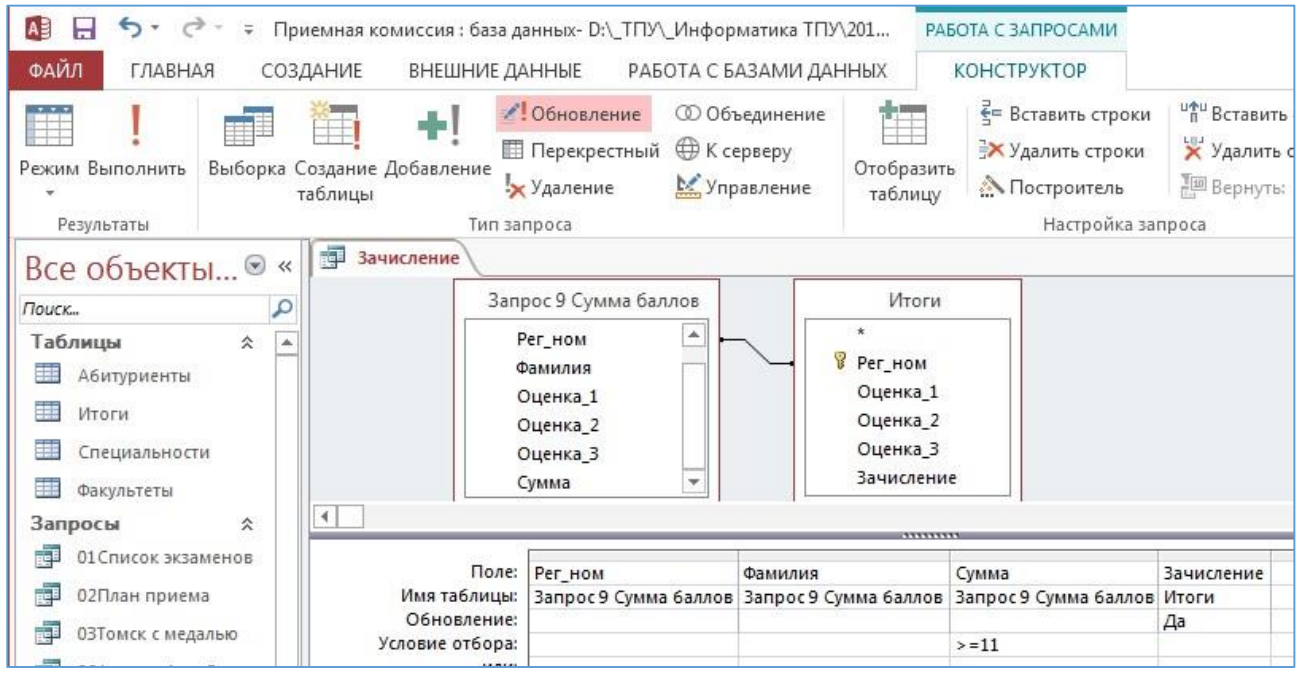

## *Контрольные вопросы*

- Способы создания запросов.
- Виды запросов к БД MS Access.
- Простые запросы.
- Сложные запросы.
- Применение операторов "or", "and", between".
- Запрос на удаление.
- Использование групповых операций. <sup>П</sup> Использование вычисляемых полей.